**1. Go to the link Below**

**<https://mymvd.iowadot.gov/Account/Login?ReturnUrl=%2fCDLMedCert>**

**2. Click on "Check CDL Certification Status" on the left hand menu**

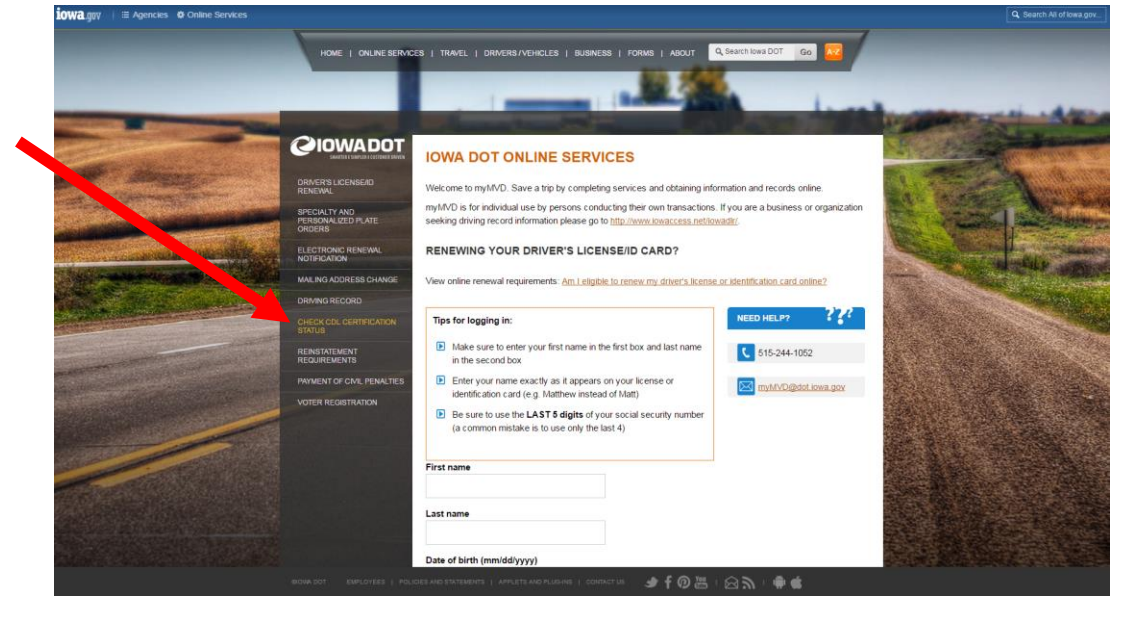

- **3. Log in to the site using the instructions posted in the orange box**
- **4. Once logged in, you should see your self-certification status.**

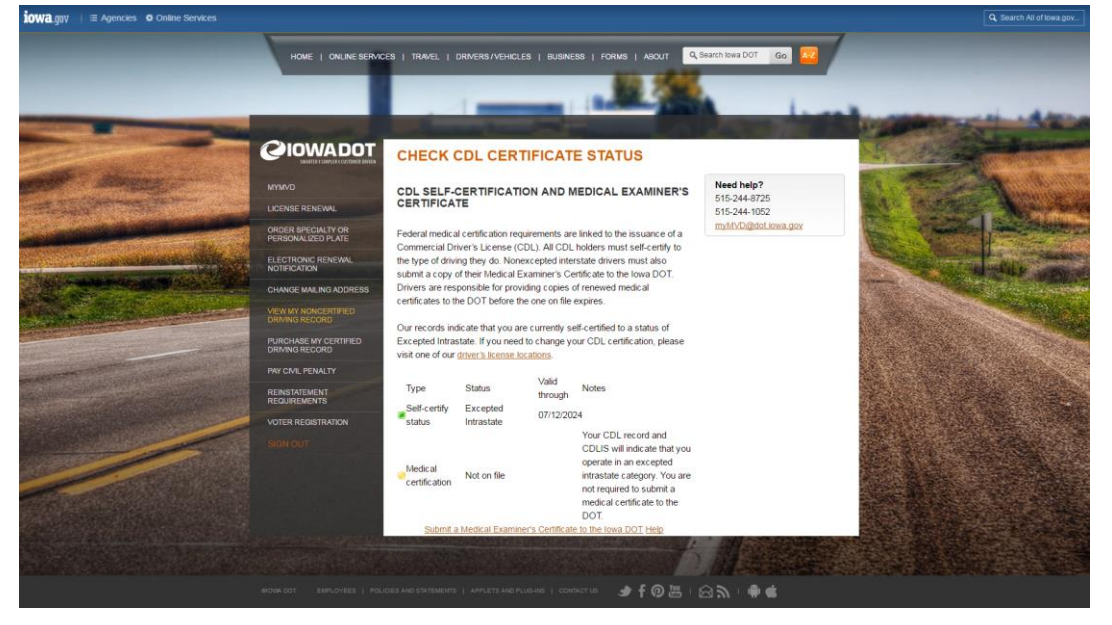

**5. Print screenshot of page (item 4), print your name on the page, sign, date and submit the screenshot to Risk Management:** 

**cdl@ia[state.edu Phon](mailto:ORM@iastate.edu)e: 515-294-7711**